## **PRÉSENTATION DU SYSTÈME INCONTROL**

InControl fait appel à une technologie mobile embarquée et sur smartphone pour connecter à distance le véhicule à un certain nombre de services et fonctionnalités.

*Remarque :* pour plus d'informations, rendez-vous sur le site Web *www.landrover.com*. Sélectionnez le pays souhaité et cliquez sur Continuer. Sélectionnez la zone de recherche, tapez *débuter avec InControl*. Sélectionnez le lien concernant InControl.

#### **Fonctionnalités InControl :**

- **InControl Protect** :
	- Remote Essentials.
	- Appel d'urgence.
	- Appel d'assistance optimisée.
- **InControl Connect** :
	- Application InControl.
	- Point d'accès Wi-Fi.
	- Remote Premium.
- **InControl Secure** :
	- Suivi de véhicule volé.

Si votre distributeur n'a pas pré-enregistré votre compte, ou si vous n'êtes pas le premier propriétaire du véhicule, rendez-vous sur

**www.landroverincontrol.com/owner** pour créer un compte. Une fois votre compte InControl créé, suivez les instructions à l'écran pour connecter le compte au véhicule et activer les services sur le véhicule.

*Remarque :* une connectivité au réseau totale ne peut être garantie partout.

*Remarque :* il incombe aux propriétaires du compte de supprimer le véhicule de leur compte InControl lorsque le véhicule passe à un nouveau propriétaire.

### **INCONTROL PROTECT Fonctions InControl Protect :**

- **Application Remote Essentials** :
	- Communiquez à distance avec votre véhicule où que vous soyez. Contrôlez votre niveau de carburant et consultez vos journaux d'itinéraires à l'aide de votre téléphone Apple ou Android.

#### • **Appel d'urgence SOS** :

- Dans une situation critique, l'appel d'urgence guide automatiquement les services d'urgence jusqu'à votre localisation exacte.
- **Appel d'assistance optimisée** :
	- En transmettant votre position actuelle et les données de diagnostic du véhicule, l'appel d'assistance optimisée vous aide à reprendre votre route dans un délai minimum.

#### **Application InControl Remote Essentials**

Vous devez télécharger l'application **Land Rover InControl Remote** sur votre téléphone. Les téléphones iPhone et Android sont pris en charge.

*Remarque :* tous les smartphones sont compatibles avec l'application Remote Essentials. Vous pouvez consulter la liste des smartphones compatibles et des applications prises en charge dans la section InControl du site *www.landrover.com*.

- **1.** Recherchez l'application **Land Rover InControl Remote** sur l'Apple App Store ou sur Google Play.
- **2.** Dans la liste des résultats, sélectionnez **Land Rover InControl Remote** et installez l'application.
- **3.** Une fois l'installation terminée, ouvrez l'application de lancement et sélectionnez l'icône **Land Rover InControl Remote**.
- **4.** Suivez les instructions du guide rapide relatives à la configuration.

*Remarque :* la disponibilité et le fonctionnement de l'application dépendent des spécifications du véhicule et du marché sur lequel le véhicule est utilisé.

*Remarque :* les applications ne doivent pas être utilisées en conduisant, notamment les applications de jeux. C'est pourquoi elles n'apparaissent pas sur l'écran tactile lorsque le véhicule est en mouvement.

*Remarque :* Apple et iPhone sont des marques commerciales d'Apple Inc. déposées aux États-Unis et dans d'autres pays. Apple Store est une marque de service d'Apple Inc.

L'application Remote Essentials vous permet de communiquer à distance avec votre véhicule pour vérifier le niveau de carburant et l'autonomie estimée disponible. Elle permet aussi d'afficher les journaux d'itinéraires ainsi que l'état des portes et des vitres. La dernière position de stationnement du véhicule peut être affichée ainsi que les itinéraires pour y retourner.

La page **État du véhicule** constitue l'écran d'accueil pour l'application. À partir de là, vous pouvez passer à **État de sécurité**, **Itinéraires**, **Assistance** ou **Réglages**.

- L'écran **État de sécurité** affiche l'état d'ouverture et de fermeture des portes et des vitres, ainsi que le réglage d'alarme actuel.
- L'écran **Itinéraires** affiche les derniers itinéraires effectués.

*Remarque :* vous pouvez activer/ désactiver cette fonction dans l'écran *Config* InControl.

*Remarque :* les itinéraires sauvegardés peuvent être affichés à l'écran, supprimés ou téléchargés au format .csv pour aider à l'établissement de notes de frais.

- L'écran **Assistance** affiche le VIN et le numéro d'immatriculation du véhicule. Cet écran permet également d'appeler directement le centre d'assistance (en cas de panne) et le centre d'appels de suivi (en cas de vol).
- L'écran **Réglages** permet d'activer/de désactiver les notifications sur l'état de sécurité du véhicule et l'enregistrement des itinéraires. Il permet aussi d'accéder à votre compte InControl.

#### **Appel d'urgence**

Il existe deux modes d'appel d'urgence : automatique et manuel.

En cas de collision où les airbags se sont déployés, un appel d'urgence est automatiquement passé aux services d'urgence. En cas de situation n'ayant pas provoqué de collision et lorsque l'assistance d'urgence est nécessaire, le bouton d'appel d'urgence peut être utilisé manuellement.

Dans les deux situations, le bouton clignote en orange jusqu'à ce que les services d'urgence répondent à l'appel. Le clignotement s'arrête alors.

L'emplacement du véhicule, vos coordonnées et la nature du problème sont automatiquement pris en compte et les services d'urgence sont envoyés à l'endroit où vous vous trouvez. Vous pouvez contacter un employé des services d'urgence à tout moment en appuyant sur le bouton.

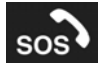

Le bouton d'appel d'urgence se trouve dans la console du pavillon. Voir page **[370,](https://topix.landrover.jlrext.com:443/topix/service/procedure/541574/PDF/a84a6e48-418a-4aa5-9fd5-8ee84d62d02a/fr_FR?#pagemode=none&toolbar=0&statusbar=0&messages=0&navpanes=0&view=FitH&page=1) [COMMANDES CONDUCTEUR](https://topix.landrover.jlrext.com:443/topix/service/procedure/541574/PDF/a84a6e48-418a-4aa5-9fd5-8ee84d62d02a/fr_FR?#pagemode=none&toolbar=0&statusbar=0&messages=0&navpanes=0&view=FitH&page=1)**.

Appuyez brièvement sur le cache du bouton pour révéler le bouton. Le bouton s'allume en rouge (LED rouge). Appuyez sur le bouton pendant deux secondes pour appeler directement les services d'urgence.

Après utilisation, remettez le cache du bouton en place.

*Remarque :* si vous voyagez à l'étranger, l'appel d'urgence peut toujours être connecté, mais la position et les informations relatives au véhicule peuvent ne pas être envoyées automatiquement.

Cette fonction est équipée de deux batteries de secours qui maintiennent le système en fonctionnement total dans le cas où la batterie du véhicule est débranchée ou désactivée.

Si un défaut est détecté au niveau du système d'appel d'urgence, le message **SOS limité** apparaît sur l'afficheur de messages. Si cela se produit, le véhicule peut toujours rouler, mais vous devez consulter un distributeur/réparateur agréé dès que possible.

#### **Appel d'assistance optimisée**

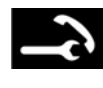

Le bouton d'appel est situé dans la console du pavillon. Voir page **[370, COMMANDES](https://topix.landrover.jlrext.com:443/topix/service/procedure/541574/PDF/a84a6e48-418a-4aa5-9fd5-8ee84d62d02a/fr_FR?#pagemode=none&toolbar=0&statusbar=0&messages=0&navpanes=0&view=FitH&page=1) [CONDUCTEUR](https://topix.landrover.jlrext.com:443/topix/service/procedure/541574/PDF/a84a6e48-418a-4aa5-9fd5-8ee84d62d02a/fr_FR?#pagemode=none&toolbar=0&statusbar=0&messages=0&navpanes=0&view=FitH&page=1)**.

En cas de panne, appuyez brièvement sur le cache du bouton pour le libérer. Le bouton s'allume en blanc (LED blanche). Appuyez sur le bouton pendant deux secondes pour appeler directement le centre d'assistance. Le bouton clignote jusqu'à ce que le centre d'assistance réponde à l'appel, la LED devient alors orange. Les détails et l'emplacement actuel du véhicule leur sont automatiquement fournis.

Le centre d'assistance envoie l'assistance dépannage à l'endroit où vous vous trouvez. L'agent rappellera pour confirmer l'heure d'arrivée estimée. Lorsque le témoin clignote, appuyez sur le bouton pour répondre à l'appel.

Après utilisation, remettez le cache du bouton en place.

### **INCONTROL REMOTE PREMIUM**

InControl Remote Premium optimise Remote Essentials grâce à l'ajout des éléments suivants :

• **Activation de l'avertisseur sonore et des feux** :

- Identification de la position du véhicule en faisant clignoter les feux du véhicule et en faisant retentir l'avertisseur sonore.
- **Climatisation à distance** :
	- Activation à distance de la climatisation afin d'obtenir la température souhaitée avant d'entrer dans le véhicule.
- **Verrouillage/déverrouillage à distance de la sécurité du véhicule** :
	- Verrouillage ou déverrouillage à distance du véhicule.
- **Réinitialisation à distance de l'alarme de sécurité du véhicule** :
	- Réception d'une alerte lorsque l'alarme retentit, avec l'option de réinitialisation à distance.
- **Mise en marche du véhicule** :
	- Programmation d'une heure de mise en marche des systèmes du véhicule.

*Remarque :* la disponibilité et le fonctionnement des fonctionnalités d'InControl Remote Premium dépendent de la spécification du véhicule et de la région dans laquelle le véhicule est utilisé.

#### **Activation de l'avertisseur sonore et des phares**

La page **État du véhicule** constitue l'écran d'accueil pour l'application. Avec InControl Remote Premium, l'**activation de l'avertisseur sonore et des phares** est ajoutée à cet écran. Vous serez en mesure de localiser votre véhicule plus facilement lorsque les feux du véhicule clignotent et que l'avertisseur sonore retentit.

*Remarque :* il appartient au conducteur de respecter les réglementations en vigueur concernant l'utilisation des avertisseurs sonores du véhicule.

#### **Climatisation à distance**

• La page **Climatisation à distance** permet de démarrer le moteur d'un véhicule équipé d'une transmission automatique à distance et de le faire tourner pendant 30 minutes pour réchauffer ou rafraîchir l'habitacle avant l'arrivée du conducteur. Appuyez sur le bouton **Engine START** (Démarrage du moteur) sur la page **Climatisation à distance** et entrez un code PIN. Une température idéale peut être spécifiée.

La climatisation à distance ne fonctionne pas si l'une des conditions suivantes est remplie :

- Le niveau de carburant est faible.
- Le niveau de charge de batterie du véhicule est faible.
- Le véhicule n'est pas verrouillé.
- Une vitre, une porte, le capot ou le coffre à bagages est ouvert(e).
- Le moteur a été démarré manuellement.
- Une erreur de système s'est produite dans un des systèmes du véhicule.
- Un vol a été détecté.
- L'alarme du véhicule retentit.
- Une collision a été détectée.
- Les témoins de feux de détresse sont activés.
- La transmission automatique n'est pas en position de stationnement (**P**).
- Vous appuyez sur la pédale de frein.

*Remarque :* certains marchés peuvent interdire l'utilisation d'une fonction de démarrage du moteur à distance. Il incombe au conducteur de savoir si cette fonction peut légalement être utilisée.

*Remarque :* cette fonction est également disponible sur les véhicules équipés d'un système de climatisation programmée. Si la configuration du véhicule (ex. : version de la transmission ou du moteur) ne prend pas en charge le démarrage du moteur à distance ou si le véhicule vient d'un marché imposant des restrictions juridiques en matière de démarrage du moteur à distance, le système de climatisation temporisée peut être utilisé pour prendre en charge la pré-climatisation de l'habitacle.

#### **Sécurité du véhicule**

La fonction Remote Premium ajoute des fonctionnalités à la page **Sécurité du véhicule**, permettant à l'utilisateur de verrouiller et de déverrouiller le véhicule à distance. Si le verrouillage ou le déverrouillage ne peut pas être effectué, un message d'erreur s'affiche à l'écran. Pour renforcer la sécurité, cette fonction nécessite la saisie du code PIN.

Lorsque le véhicule est verrouillé à distance, le niveau de sécurité appliqué est le niveau le plus élevé autorisée sur le marché dans lequel le véhicule a été être commercialisé pour la première fois.

*Remarque :* sur certains marchés, la fermeture à distance des fenêtres n'est pas possible.

Lorsque le véhicule est déverrouillé à distance, il se verrouille à nouveau au bout de 45 secondes si aucune porte ou autre orifice ne sont ouverts.

Si une alerte d'alarme est reçue, vous pouvez réinitialiser l'alarme du véhicule depuis votre position actuelle.

*Remarque :* quel que soit l'écran affiché à ce moment-là, si l'alarme du véhicule retentit, une fenêtre apparaît avec une option de réinitialisation de l'alarme. Vous pouvez également réarmer l'alarme via l'écran *Vehicle Security* (Sécurité du véhicule).

*Remarque :* il incombe au conducteur de connaître l'emplacement du véhicule et de s'assurer que le véhicule est bien stationné.

#### **Mise en marche du véhicule**

Le système InControl Remote bascule en mode basse puissance 96 heures après le dernier arrêt moteur. Cette fonction est utilisée pour préserver la durée de vie de la batterie du véhicule.

Par exemple, si vous êtes en vacances ou en déplacement professionnel et que vous laissez votre véhicule en stationnement pendant une longue période, vous pouvez utiliser la fonction **Mise en marche du véhicule** dans l'application. Cette fonction permet de réveiller le système InControl Remote à la date sélectionnée. Vous pouvez choisir n'importe quelle date dans un délai de 30 jours. Une fois la **Mise en marche du véhicule** programmée, le système InControl Remote bascule en mode basse puissance après 60 heures. La puissance de la batterie est alors réservée pour la mise en marche.

*Remarque :* la fonction *Mise en marche du véhicule* ne peut être utilisée après l'arrêt du système InControl Remote.

## **INCONTROL SECURE**

En cas de vol de votre véhicule, le centre de surveillance de véhicule volé vous alerte immédiatement et entre en contact avec la police afin d'identifier l'emplacement exact de votre véhicule. Vous pouvez également utiliser l'application **Land Rover InControl Remote** ou le numéro de téléphone disponible sur le site Web InControl pour contacter le centre de surveillance de véhicule volé.

InControl Secure utilise la technologie de suivi, qui s'active automatiquement dans les cas suivants :

- Tentative d'altération du véhicule.
- Le véhicule est déplacé contact coupé (p. ex. remorqué).
- L'alarme du véhicule retentit pendant plus de 30 secondes.
- Tentative de blocage du GSM (système global de télécommunication mobile).
- Déconnexion de l'antenne GSM.
- Déconnexion de l'antenne GNSS (système de positionnement par satellite).
- Déconnexion de la batterie du véhicule.

Lorsque le véhicule est transporté, fait l'objet d'un entretien ou d'une réparation, le **mode Transport** ou **mode Entretien** doit être activé. Pour ce faire, utilisez l'application **Land Rover InControl Remote** ou le site Web InControl. Cela vous permet d'éviter tout déclenchement d'alertes de vol automatiques en cours d'entretien.

*Remarque :* une fois réglé, le mode Transport ou Entretien doit être mis à jour toutes les 10 heures, ou plus fréquemment si nécessaire.

### **INCONTROL WI-FI**

InControl Wi-Fi permet de se connecter à Internet dans le véhicule via une connexion 3G. Il utilise l'antenne de toit, ce qui augmente la fiabilité des connexions 3G en continu lorsque le véhicule roule. La puissance de la connexion de données est meilleure que sur un smartphone à l'intérieur véhicule, car la structure métallique du véhicule limite la réception des données.

#### *Remarque :* cette fonction requiert l'application *Land Rover InControl Remote*. Voir page *219, INCONTROL PROTECT*.

Une carte SIM n'acceptant que les données 3G, parfois appelée carte SIM Internet ou carte SIM mobile haut débit, doit être insérée dans le support de la carte SIM. Le lecteur de carte SIM utilise une interface "mini SIM". Si votre carte SIM est d'une taille différente, par exemple "micro SIM", un adaptateur ou une carte SIM de remplacement est nécessaire.

*Remarque :* si votre carte SIM a précédemment été utilisée et qu'un numéro d'identification personnel (PIN) a été spécifié, supprimez le PIN avant d'utiliser la carte SIM dans le véhicule.

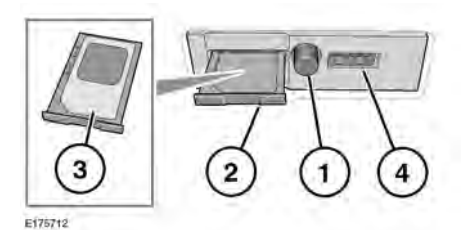

Le support de carte SIM est situé sur le côté gauche du coffre à bagages, derrière un panneau amovible.

- **1.** Appuyez sur ce bouton pour libérer le support de carte SIM.
- **2.** Déposez le support de la fente de carte SIM.
- **3.** Insérez la carte SIM dans le support et réinsérez le support dans la fente de carte SIM. Appuyez doucement vers l'arrière pour le refermer complètement.
- **4.** Le port USB est uniquement destiné à l'entretien.
- (!)

Assurez-vous que la carte SIM est placée correctement dans le support. Dans le cas contraire, la carte SIM et le lecteur de carte SIM peuvent être endommagés.

#### **Réglages Wi-Fi**

InControl Wi-Fi peut être activé et désactivé au moyen de l'écran tactile. Sur l'écran **Menu d'accueil**, parcourez le ou les écrans du menu **Extra features** (Fonctions supplémentaires), puis sélectionnez **Wi-Fi Hotspot** (Hotspot Wi-Fi). Voir la section Écran tactile de ce manuel pour plus d'informations.

L'écran **Hotspot WiFi** affiche l'identifiant du réseau Wi-Fi et le mot de passe. Il permet également de paramétrer les réglages du système de base. Les réglages plus avancés, notamment la modification du mot de passe et la configuration du nom de point d'accès (APN), peuvent être paramétrés en accédant au menu **Routeur du point d'accès Wi-Fi** sur votre appareil mobile.

Pour accéder au menu **Wi-Fi Hotspot Router** (Routeur du hotspot Wi-Fi) :

- Sur l'écran **Point d'accès Wi-Fi**, sélectionnez **Aide**.
- L'adresse du routeur du point d'accès Wi-Fi s'affiche sur l'écran tactile. Copiez cette adresse dans le navigateur Internet de votre appareil mobile.

Le menu **Wi-Fi Hotspot Router** (Routeur du hotspot Wi-Fi) s'affiche à présent sur votre appareil mobile. Connectez-vous grâce aux informations affichées sur l'écran **Aide**.

#### **Icônes Wi-Fi**

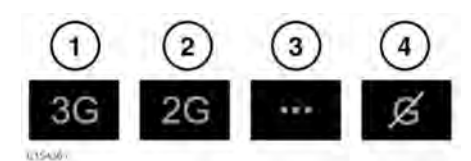

- **1.** Connexion au réseau de téléphonie mobile 3G.
- **2.** Connexion au réseau de téléphonie mobile 2G.
- **3.** Connexion en cours.
- **4.** Pas de connexion au réseau de téléphonie mobile.

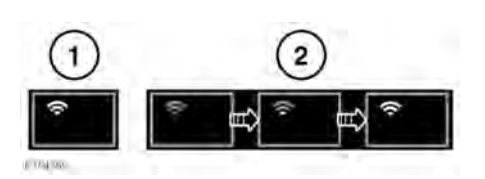

- **1.** Point d'accès Wi-Fi activé.
- **2.** Initialisation du point d'accès Wi-Fi.

## **APPLICATION INCONTROL**

InControl Apps permet d'utiliser des applications pour smartphone sur l'écran tactile du véhicule.

Avant d'utiliser InControl Apps, vous devrez télécharger l'application **Land Rover InControl Remote** à partir de l'Apple App Store ou de Google Play.

Si vous sélectionnez ensuite **Land Rover InControl Remote**, les **applications** s'affichent en deux listes d'applications compatibles : **Applications non installées** et **Applications installées**. Des applications peuvent être ajoutées à la liste des **Applications non installées** à tout moment. Faites défiler vers la droite pour voir la liste complète. Appuyez brièvement sur l'application requise et installez-la. La nouvelle application apparaît dans la liste des **Applications installées**.

L'affichage de **configuration du véhicule** montre la manière dont les applications installées s'afficheront sur l'écran tactile du véhicule. Vous pouvez modifier l'ordre des applications ici. Appuyez sur une icône et faites-la glisser vers la position voulue.

Le menu des **Options** permet de modifier la **Région**, d'accéder à un **Guide de démarrage rapide**. Il comprend une liste de **FAQ**.

Pour afficher une application sur l'écran tactile du véhicule, connectez votre téléphone, via le câble USB fourni avec votre téléphone, à la prise USB du véhicule située dans la boîte de rangement centrale de la console centrale.

Assurez-vous que le téléphone est apparié via la connexion d'un dispositif à technologie sans fil **Bluetooth®**. Sur l'écran tactile, sélectionnez l'option **InControl Apps**, puis **Affichage** ou **Paramètres Bluetooth**.

*Remarque :* pour établir une connexion avec le véhicule, le smartphone doit être connecté à la prise USB InControl dédiée et le menu d'accueil doit être affiché sur l'écran tactile.